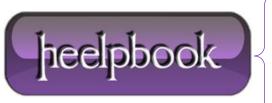

**Date:** 18/07/2012

Procedure: Remote Desktop Copy and Paste is not working on remote client

Source: <u>LINK</u> Permalink: <u>LINK</u>

Created by: HeelpBook Staff Document Version: 1.0

## REMOTE DESKTOP COPY AND PASTE IS NOT WORKING ON REMOTE CLIENT

On the remote client/system, when connected:

- Load up task manager (right click taskbar and select Task Manager)
- Go to the Processes Tab
- Select rdpclip.exe
- Click End Process
- Go to the Application Tab
- Click New Process
- Type rdpclip.exe

Date: 18/07/2012

**Total Chars: 284** 

• Click Ok

Hope this will help you;)

heelpbook

Page: 1
Total Words: 64